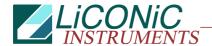

# **Remote Operation**

for

# StoreX

# Precision Incubator Series

# DISCONTINUATION: This Interface is no longer supported Do not use for new development

STX40, STX100, STX200, STX500, STX1000 IC, HC, HR, DC, DR, DF SA, BT, IT STP1000

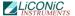

## **Important Notice**

© 1993-1995, 1995-1999, 2000, 2001, 2002, 2005, 2006, 2009, 2020 LiCONiC AG Liechtenstein, all rights reserved.

The Information contained in this document is subject to change without notice.

Information provided by LiCONiC AG is believed to be accurate and reliable. However, the user is responsible for the proper and correct use of the product. No license is granted by acquisition of the product for any patent or patent rights of LiCONiC. If the user does not follow the instructions given in this manual, LiCONiC does not take any responsibility for injuries or damages caused by the LiCONiC product.

#### **Contact Address**

LiCONiC AG Industriestrasse 8 FL – 9493 Mauren Principality of Liechtenstein

Telephone: +423 373 63 39
Telex: +423 373 53 59
E-mail: info@liconic.com
Internet: www.liconic.com

Before operating the instrument, the user must read and understand this manual.

# Installation and Servicing

Installation, servicing and reinstallation of the instrument shall only be performed by System Integrators and / or service personnel authorized by LiCONiC AG.

LiCONiC regularly offers Operator Training Courses. We highly recommend the attendance of such a course prior to working with a LiCONiC Instrument.

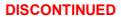

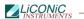

# **Table of Contents**

| 1.  | Remote Operation                 | 5  |
|-----|----------------------------------|----|
| 1.1 | RS-232 Serial Port Configuration | 5  |
| 1.2 | Command Transmission Procedure   | 5  |
|     | Commands                         |    |
| 1.4 | Handling Status / Error Messages | 19 |
|     | Program Examples                 |    |
|     | Utility Software                 |    |

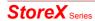

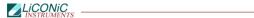

#### History Page

**Document Change History** 

| Date       | Version | Changes                                                  | Author      |
|------------|---------|----------------------------------------------------------|-------------|
| 26.11.2020 | V7.12   | Discontinuation: This interface is not Supported anymore | Ralf Kindle |
|            |         |                                                          |             |
|            |         |                                                          |             |
|            |         |                                                          |             |
|            |         |                                                          |             |
|            |         |                                                          |             |
|            |         |                                                          |             |

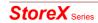

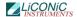

### 1. Remote Operation

#### 1.1 RS-232 Serial Port Configuration

```
ASCII data format
Full duplex
PC: Delimiter CR (Chr 13h)
PLC: Delimiter CR,LF (Chr 13h,10h)
9600 Baud
8 Data bits
1 Stop bit
Parity even
```

The example program shows how the comport is initialized under MS-DOS. For details refer to the MS-DOS manuals.

```
FUNCTION STX_InitCom(pN:INTEGER):INTEGER;
VAR n:INTEGER;
BEGIN
n:=ModeCom(pN,9600,'E',8,1);
STX_InitCom:=n
END;
```

#### 1.2 Command Transmission Procedure

#### 1.2.1 Brake Signal

The controller serial port is reset by sending a 'Brake Signal'. The specification of the Brake Signal is given below.

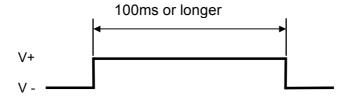

In most cases the Brake Signal can be omitted. The example program shows how a Brake Signal can be implemented under MS-DOS. The example program consists of two procedures where the inner procedure "LCR\_Brake" is called by the outer procedure ("STX\_ComReset"). Note that this program will directly address the comport chip. There may be operating systems that will not allow the chip to be addressed directly.

```
PROCEDURE STX_ComReset(pn:INTEGER);
   PROCEDURE LCR_Brake(rAdr,tme:INTEGER);
   BEGIN
      Port[rAdr]:=Port[rAdr] OR $40; Delay(tme); {Bit6=Brake} Port[rAdr]:=Port[rAdr] AND $BF; Delay(2);
   END;
BEGIN
   CASE pN OF
   1: LCR_Brake($3FB,500);
   2: LCR_Brake($2FB,500);
   END;
END;
```

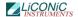

#### 1.2.2 Command Definition

A command is any string that is recognized and interpreted by the controller logic. Commands consist of one or more ASCII sub-strings separated by a space character.

#### 1.2.3 Operation Definition

Operations are physically executable commands. Operations are triggered by one or by a set of commands. A set of commands consists of two or more commands separated by an ASCII carriage return character.

#### 1.2.4 Response Definition

A Response is a string sent by the controller logic following a previously sent command.

Command: PC --> Controller
Resonse: PC <-- Controller</li>

#### 1.2.5 Command Syntax

For communication only a few commands are required. A command is an ASCII-string which is sent to the controller. Response is an ASCII string sent by the controller. Note that each command is prompted by a Response string.

A command consists of command segments. The first command segment defines the intention of the command. Command segments are separated by Space (ASCII 20h). Response Segments are separated by comma (ASCII 1Ch). The table below gives a list of abbreviations used later on.

| Command Segment           | Mnemonics  |
|---------------------------|------------|
| Communication Request     | CR         |
| Communication Quit        | CQ         |
| Communication Clear       | CC         |
| Communication Finished    | CF         |
|                           |            |
| Set                       | ST         |
| Reset                     | RS         |
| Read                      | RD         |
| Write                     | WR         |
| Write Set                 | WS         |
| Data Memory               | DM         |
| Timer                     | Т          |
| Space ASCII 20h           | sn         |
| Line Feed ASCII 0Ah       | sp<br>  If |
|                           |            |
| Carriage Return ASCII 0Dh | cr         |

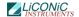

The following example program shows how a string sent to the StoreX controller can be generated and sent. The "STX\_SendStr" will allow a string "s" to be sent through port "pN". The result of the function may be used for error handling. Note that the string "s" does not require any delimiter. The delimiter is added inside the function. The "auxStrAut" may be any low level or DOS procedure that supports the transmission through the comport.

```
FUNCTION STX_SendStr(pN:INTEGER; s:STRING):INTEGER;
VAR ss:STRING;
BEGIN
   STX_SendStr:=0;
   ss:=Concat(s,cr);
   auxStrOut(pN,ss)
END;
```

Since every command is prompted by the StoreX it makes sense to introduce a procedure that handles this send-receive sequence. A possible solution is given below.

```
FUNCTION STX_ReadBackStr(pN:INTEGER; s:STRING):STRING;
  CONST tries=2;
  VAR i,n,m,err:INTEGER; w:WORD; s0,s1:STRING; c,kp:CHAR;
  BEGIN
    IF NOT(kbdEsc) THEN
      BEGIN
         EmptyAux(pN);
         i:=-1;
         s0:=s;
         m := Pos('-',s0);
         IF m>0 THEN
           BEGIN
             Delete(s0,m,1);
             s1:=Copy(s0,m,Length(s0));
             Val(s1,n,err);
             Delete(s0,m,Length(s0));
             w:=-n; Str(w,s1); s0:=s0+s1
           END;
         REPEAT
           Inc(i);
           EmptyAux(pN); auxStrOut(pN,s0+cr);
           IF i>3 THEN DelayMs(100);
         auxStrIn(pN,s1,5,1f);
Delete(s1,PRED(Length(s1)),2)
UNTIL (s1[1]<>'E') OR (i>tries) OR KbdEsc;
         STX_ReadBackStr:=s1;
      END
    ELSE
      STX_ReadBackStr:=''
  END;
```

#### 1.2.6 Open / Close Communication

Prior to communication with the controller, the communication has to be opened. Before communication is opened, the controller only accepts the Open Communication Command (CR). For improved safety, it is recommended that communication is closed (CQ) when no communication is required for a long period of time.

| communication to required for a long pomod of time. |         |          |
|-----------------------------------------------------|---------|----------|
|                                                     | Command | Response |
| Open Communication                                  | CR cr   | CC cr If |
| Send Commands (see below)                           |         |          |
| Close Communication                                 | CQ cr   | CF cr If |

The two example programs show how to open and close communication to the StoreX.

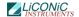

```
FUNCTION STX_OpenCom(pN:INTEGER):STRING;
   BEGIN
   STX_OpenCom:=STX_ReadBackStr(pN,'CR')
   END;
```

Time out functions and communication error can be trapped at this level.

```
FUNCTION STX_CloseCom(pN:INTEGER):STRING;
   BEGIN
   STX_CloseCom:=STX_ReadBackStr(pN,'CQ')
   END;
```

These examples show how simple communication becomes when using the "STX\_ReadBack" procedure. The following example explains how often used sequences are programmed. The 'Set-'procedure sets an internal relay (or flag). The value of the flag becomes '1'. The 'Reset-'procedure resets an internal relay (or flag) . The value of the flag becomes '0'. Flags can be set, reset or read.

```
FUNCTION STX_Set(pN,rel:INTEGER):STRING;
 VAR sR:STRING;
 BEGIN
    Str(rel,sR);
    STX_Set:=STX_ReadBackStr(pN,'ST '+sR)
FUNCTION KV_Reset(pN,rel:INTEGER):STRING;
 VAR sR:STRING;
 BEGIN
    Str(rel,sR);
   STX_Reset:=STX_ReadBackStr(pN,'RS '+sR)
 END;
FUNCTION STX_Read(pN,rel:INTEGER):STRING;
 VAR sR:STRING;
 BEGIN
    Str(rel,sR);
    STX_Read:=STX_ReadBackStr(pN,'RD '+ sR)
```

The Set and Reset will return an 'OK'-response if operation is successful. The Read-procedure will return a '0' or '1'.

Data memories are 16 bit oriented. They can be read or written. The following examples show how to use the data memories.

```
FUNCTION STX_ReadDataMemory(pN,nbr:INTEGER):STRING;
    VAR sR:STRING;
    BEGIN
        Str(nbr,sR);
        STX_ReadDataMemory:=STX_ReadBackStr(pN,'RD DM'+ sR)
    END;

FUNCTION STX_WriteDataMemory(pN,nbr:INTEGER; valu:WORD):STRING;
    VAR sR,sV:STRING;
    BEGIN
        Str(nbr,sR); Str(valu,sV);
        STX_ReadDataMemory:=STX_ReadBackStr(pN,'WR DM'+ sR + ' ' + sV)
    END;
```

Note that the Response on the above Write procedure is always 'OK'. The Read procedure will return a five-character-string.

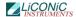

#### 1.2.7 Controller Error Messages

The following Error Codes are sent by the PLC. These error codes indicate system-errors and are not the same as the Instruments own error-messages (refer to "Handling Error Messages")

| Error                 | Comment                                                                                                    | Response |
|-----------------------|----------------------------------------------------------------------------------------------------|----------|
| Relay Error           | Undefined timer, counter, data memory, check if requested unit is valid                                                                       | E0 cr If |
| Command Error         | Invalid Command, check if communication is opened by CR, check command sent to controller, check for interruptions during string transmission | E1 cr lf |
| Program Error         | Firmware lost, reprogram controller                                                                                                    | E2 cr If |
| Hardware Error        | Controller hardware error, turn controller ON/OFF, controller is faulty and has to be replaced                                                | E3 cr If |
| Write Protected Error | Unauthorized Access                                                                                                    | E4 cr If |
| Base Unit Error       | Unauthorized Access                                                                                                    | E5 cr If |

#### 1.2.8 List of Operations

Operations are physically executable commands. Operations are triggered by one or by a set of commands. A set of commands consists of two or more commands separated by an ASCII carriage return character. Prior completing a set of commands for an operation the Ready bit (1915) must be '1' except for Reset command (ST 1900) and the Soft Reset Command (ST 1800).

| Operation                                                              | Command Sequence |
|------------------------------------------------------------------------|------------------|
| Reset                                                                  | ST 1900          |
| Soft Reset                                                             | ST 1800          |
| Continue Access (used in conjunction with special configuration flags) | ST 1902          |
| Abort access (used in conjunction with special configuration flags)    | ST 1903          |
| Position Carrousel                                                     | WR DM0 x         |
| Lift Positioning (when 1910 set only)                                  | WR DM5 y         |
| Initialize                                                             | ST 1801          |
| Import Plate                                                           | WR DM0 x         |
|                                                                        | WR DM5 y         |
|                                                                        | ST 1904          |
| Export Plate                                                           | WR DM0 x         |
|                                                                        | WR DM5 y         |
|                                                                        | ST 1905          |
| Pick Plate                                                             | WR DM0 x         |
|                                                                        | WR DM5 y         |
|                                                                        | ST 1908          |
| Place Plate                                                            | WR DM0 x         |
|                                                                        | WR DM5 y         |
|                                                                        | ST 1909          |

| Get Plate      | WR DM0 x  |
|----------------|-----------|
|                | WR DM5 y  |
|                | ST 1907   |
| Put Plate      | WR DM0 x  |
|                | WR DM5 y  |
|                | ST 1906   |
| BarCode Search | ST 1710   |
| Short Import   | WR DM10 p |
| Short Export   | WR DM15 n |

#### 1.2.9 System Status

The Handling response on Ready-Polling ("x") is '0' (handling not ready to accept commands) or '1' (handling ready, command may be sent). In its idle status the handling sets the Ready Bit to '1'.

|                | Command       | Response |
|----------------|---------------|----------|
| Read Ready-Bit | RD sp 1915 cr | x cr lf  |

When polling the Ready Bit after sending a command, wait at least 200ms before requesting the Ready Status. We recommend to wait 100ms – 200ms between polling sequences.

# Ready Polling

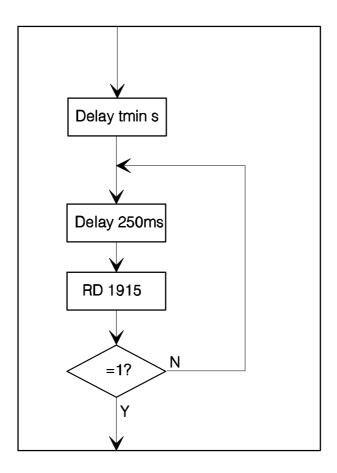

A sample program will explain the polling sequence in detail. Note that monitoring a flag change either from '0' to '1' or from '1' to '0' may also be advisable.

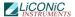

```
PROCEDURE STX_WaitReady(portNbr:INTEGER);
  BEGIN
    DelayMs(300);
WHILE (STX_Read(portNbr,1915)='0') AND NOT(KeyPressed) DO
       DelayMs(\overline{200})
  END;
```

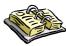

#### Note!

- An Operation may only be executed when Ready Bit equals '1' (RD 1915)
- > Allow >200ms delay between last command sent for execution of an operation and the first Ready Bit request.
- Use 100ms..200ms delay between requests.

#### **Commands** 1.3

#### 1.3.1 **Basic Commands**

|                                                    | Command                     | Response             |
|----------------------------------------------------|-----------------------------|----------------------|
| Reset                                              | ST <i>sp</i> 1900 <i>cr</i> | OK cr If             |
| Read Ready Flag                                    | RD sp 1915 cr               | x <sup>1</sup> cr If |
| Read Error Flag                                    | RD sp 1814 cr               | x cr If              |
| Read Plate-Ready Flag                              | RD <i>sp</i> 1815 <i>cr</i> | x cr If              |
| Thead Fidic Reddy Fidg                             | TRE OF TOTO OF              | X OI II              |
| Initialize Handling System                         | ST <i>sp</i> 1801 <i>cr</i> | OK cr If             |
| Set stacker slot position m (0m)                   | WR sp DM0 sp m cr           | OK cr If             |
| Set Handler level position n (1n)                  | WR sp DM5 sp n cr           | OK cr If             |
| Set Handler Stacker Pitch                          | WR sp DM23 sp p cr          | OK cr If             |
| Open Gate <sup>2</sup>                             | ST <i>sp</i> 1901 <i>cr</i> | OK cr If             |
| Close Gate <sup>3</sup>                            | ST sp 1902 cr               | OK cr If             |
| 0.000 04.0                                         | 0 1 0p 1002 0,              | 010 11               |
| Terminate Access                                   | ST sp 1903 cr               | OK cr If             |
| Import plate to m,n*)                              | ST <i>sp</i> 1904 <i>cr</i> | OK cr If             |
| Export plate from m,n*)                            | ST <i>sp</i> 1905 <i>cr</i> | OK cr If             |
| Set plate to x-fer station m,n*)                   | ST <i>sp</i> 1906 <i>cr</i> | OK cr If             |
| Get plate from x-fer station m,n*)                 | ST <i>sp</i> 1907 <i>cr</i> | OK cr If             |
| Pick plate form stacker, level m,n*)               | ST <i>sp</i> 1908 <i>cr</i> | OK cr If             |
| Place plate to stacker, level m,n*)                | ST sp 1909 cr               | OK cr If             |
| Position z-Lift for BCR reading m,n*)              | ST <i>sp</i> 1910 <i>cr</i> | OK cr If             |
| Activate Shovel Transfer Sensor (70° C HT Version) | ST sp 1911 cr               | OK cr If             |
| Read Swap Station position                         | RD sp 1912 cr               | x cr lf              |
| Rotate Swap Station 180 degree                     | ST sp 1912 cr               | OK cr If             |
| Rotate Swap Station back to home position          | RS sp 1912 cr               | OK cr lf             |
| Read Shaker status                                 | RD sp 1913 cr               | OK cr lf             |
| Activate Shaker                                    | ST sp 1913 cr               | OK cr lf             |
| ı                                                  | •                           | . '                  |

<sup>&</sup>lt;sup>3</sup> Continue access on Handshake Mode

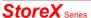

<sup>&</sup>lt;sup>1</sup> x = Response expect '0' or '1'
<sup>2</sup> Continue access on Gate Mode 1

|                                                        |                             | DISCON                   |
|--------------------------------------------------------|-----------------------------|--------------------------|
| Stop Shaker                                            | RS sp 1913 cr               | OK cr If                 |
| Read 2 <sup>nd</sup> Transfer Station Sensor           | RD <i>sp</i> 1807 <i>cr</i> | x cr If                  |
| Read Cassette Plate Presence Sensor                    | RD <i>sp</i> 1808 <i>cr</i> | x cr lf                  |
| Read User Door Switch                                  | RD <i>sp</i> 1811 <i>cr</i> | x cr lf                  |
| Read Shovel Plate Sensor                               | RD <i>sp</i> 1812 <i>cr</i> | x cr lf                  |
| Read Transfer Station Plate Sensor                     | RD sp 1813 cr               | x cr lf                  |
| Read Actual Temperature (1/10° Celsius)                | RD DM982 <i>cr</i>          | ttttt¹ cr If             |
| Read Set Temperature value (1/10° C; e.g. 370          | RD DM890 <i>cr</i>          | sssss <sup>2</sup> cr lf |
| = 37.0° Celsius)                                       | TAB BINISCO OF              | 33333 61 11              |
| Set operation temperature (1/10° C)                    | WR DM890 sp ttttt cr        | OK cr If                 |
| Read Actual Humidity (1/10% RH)                        | RD DM983 <i>cr</i>          | ttttt cr If              |
| Read Set Temperature value (1/10% RH; e.g.             | RD DM893 <i>cr</i>          | sssss cr lf              |
| 900 = 90.0% RH)                                        |                             |                          |
| Set operation humidity (1/10% RH)                      | WR DM893 sp ttttt cr        | OK cr If                 |
| Read Actual CO2 level (1/100% vol.)                    | RD DM984 <i>cr</i>          | ttttt cr If              |
| Read Set CO2 level (1/100% vol. 500 = 5.0%             | RD DM894 cr                 | sssss cr lf              |
| CO2)                                                   |                             |                          |
| Set operation CO2 level (1/100% vol.)                  | WR DM894 sp ttttt cr        | OK cr If                 |
| Read Actual N2 / O2 level (1/100% vol.)                | RD DM985 <i>cr</i>          | ttttt cr If              |
| Read Set N2 / O2 level (1/100% vol. 9000 =             | RD DM895 cr                 | sssss cr lf              |
| 90.0% N2)                                              |                             |                          |
| Set operation N2 / O2 level (1/100% vol.)              | WR DM895 sp ttttt cr        | OK cr If                 |
| Read Actual N2 / O2 level (1/100% vol.) 3              | RD DM986 <i>cr</i>          | ttttt cr If              |
| Read Set N2 / O2 level (1/100% vol. 9000 =             | RD DM896 cr                 | sssss cr lf              |
| 90.0% O2) <sup>4</sup>                                 |                             |                          |
| Set operation N2 / O2 level (1/100% vol.) <sup>5</sup> | WR DM896 sp ttttt cr        | OK cr If                 |
|                                                        |                             |                          |
|                                                        |                             |                          |
|                                                        |                             |                          |
|                                                        |                             |                          |

The stacker slot is selected by sending m=1..2. The handler is positioned towards the specified slot. Note that stacker levels are numbered starting at the bottom level upwards. Bottom level is 1.

The Activate Handler-Command initializes the handling. Use the Activate Handler Command after cold-start or after sending a Reset Command. The Activate Handler Command should not be used as an 'on-off' function.

Functions marked with \*) can only be used with selected stacker slots. The value of the number of stackers is stored in DM29. The value of the number of levels is stored in DM25. When using the Position z-Lift for BCR reading command the ST 1910 command has to be sent only once. Once set, the handler is positioned by simply writing the carrousel and level position into DM0 and DM5.

The Activate Plate Sensor command is used in HT-units only. In HT units the Shovel Plate Sensor is deactivated by default. The Activate Plate Sensor command has to be sent prior to reading the sensor status (ST 1911). This command will turn the sensor on for ~2 seconds. The sensor can be read during this period of time. After turning the sensor on wait approximately 0.1 of a second before reading the sensor with the RD 1812 command. The Error-Flag is set when the handling cannot finish a movement in time. Check the Error-Flag by sending "RD 1814" when the Ready-Bit does not become '1'.

<sup>&</sup>lt;sup>5</sup> Used when O2 *and* N2 option is present, N2 gas is connected to N2-, O2 is connected to O2-inlet

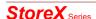

<sup>&</sup>lt;sup>1</sup> t = actual value 5 characters (Word=16Bit)

<sup>&</sup>lt;sup>2</sup> s = set value 5 characters (Word=16Bit)

<sup>&</sup>lt;sup>3</sup> Used when O2 and N2 option is present, N2 gas is connected to N2-, O2 is connected to O2-inlet

<sup>&</sup>lt;sup>4</sup> Used when O2 and N2 option is present, N2 gas is connected to N2-, O2 is connected to O2-inlet

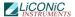

The Plate Ready flag (1815) is set when the system has cleared the plate from the Transfer Station on executing an Import command or when a plate is placed on the Transfer Station during an Export command. This Plate Ready flag allows increased access speeds. The read Plate Ready (RD 1815) returns '1' until the read Ready flag (RD 1915) is set to '1'.

#### 1.3.2 Examples of Usage of Basic Commands

The following example strings show the usage of the basic commands. To initialize the system after a cold-start or a reset you may send:

| Command                     | Response | Comment            |
|-----------------------------|----------|--------------------|
| ST <i>sp</i> 1801 <i>cr</i> | OK cr If | Initialize Command |

Prior to sending an initialization command you may request the system status by reading the Ready Flag:

| Command                     | Response         | Comment      |
|-----------------------------|------------------|--------------|
| RD <i>sp</i> 1915 <i>cr</i> | '1' <i>cr If</i> | System Ready |
| RD <i>sp</i> 1915 <i>cr</i> | '0' <i>cr If</i> | System Busy  |

To import a plate from the Transfer Station to level 10 in the stacker at slot 2. The command to be sent is:

| Command                     | Response | Comment                                |
|-----------------------------|----------|----------------------------------------|
| WR sp DM0 sp 2 cr           | OK cr If | Position rotation at slot 2            |
| WR sp DM5 sp 10 cr          | OK cr If | Select level 10 in stacker             |
| ST <i>sp</i> 1904 <i>cr</i> | OK cr If | Import Command to start import process |

To export a plate form level 22 in the stacker at slot 1 and place it on the Transfer Station, the command strings to be sent are:

| Command                     | Response | Comment                                |
|-----------------------------|----------|----------------------------------------|
| WR sp DM0 sp 1 cr           | OK cr If | Position rotation at slot 1            |
| WR sp DM5 sp 22 cr          | OK cr If | Select level 22 in stacker             |
| ST <i>sp</i> 1905 <i>cr</i> | OK cr If | Export Command to start export process |

If you simply want to remove a plate from the shovel by placing it on the transfer station you may send:

| Command           | Response | Comment                                    |
|-------------------|----------|--------------------------------------------|
| WR sp DM0 sp 1 cr | OK cr If | Position rotation at any position; must be |
|                   |          | defined                                    |
| WR sp DM5 sp 1 cr | OK cr If | Select any level                           |
| ST sp 1906 cr     | OK cr If | Start execution of setting plate from the  |
|                   |          | shovel to the Transfer Station             |

Remember that Slot Position and Level Position must also be set at the "ST 1906" and "ST 1907" command.

In order to transport one plate from level 15 of stacker 2 to level 17 of the same stacker 2 the following sequence has to be sent:

| Command            | Response | Comment                               |
|--------------------|----------|---------------------------------------|
| WR sp DM0 sp 2 cr  | OK cr If | Position rotation at slot 1           |
| WR sp DM5 sp 17 cr | OK cr If | Pick plate from level 17 of stacker 2 |

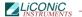

| ST sp 1908 cr               | OK cr If         | Start execution of Pick plate from leve |  |  |  |  |  |
|-----------------------------|------------------|-----------------------------------------|--|--|--|--|--|
|                             |                  | 17 of stacker on the Shovel             |  |  |  |  |  |
| RD <i>sp</i> 1915 <i>cr</i> | '0' <i>cr If</i> | System busy executing command           |  |  |  |  |  |
| RD <i>sp</i> 1915 <i>cr</i> | '1' <i>cr If</i> | System Ready for next command           |  |  |  |  |  |
| WR sp DM5 sp 15 cr          | OK cr If         | Select level 15                         |  |  |  |  |  |
| ST <i>sp</i> 1909 <i>cr</i> | OK cr If         | Place command to place plate from       |  |  |  |  |  |
|                             |                  | shovel to the stacker                   |  |  |  |  |  |

Please note that the slot position value in DM0 and / or the level information in DM5 remains in the Data Memories after completion of command. Therefore in above example the "WR DM0 1" needs not to be sent again.

#### 1.3.3 Extended Commands

|                                                                                 | Command                        | Response             |
|---------------------------------------------------------------------------------|--------------------------------|----------------------|
| Read Error Flag (default =0)                                                    | RD sp 1814 cr                  | x cr lf              |
| Reset "Water Low" Alarm<br>Reset CO2 (Gassing 1) Timeout Error                  | RS 1505 cr<br>RS 1504 cr       | OK cr If<br>OK cr If |
| Read Two Way Communication Activation Flag (default =0)                         | RD sp 1200 cr                  | x cr lf              |
| Set Two Way Communication Activation Flag (default =0)                          | ST sp 1200 cr                  | OK cr If             |
| Reset Two Way Communication Activation Flag (default =0)                        | RS sp 1200 cr                  | OK cr If             |
| Read Flag: Send Handling Progress Status <spx> (default =0)</spx>               | RD sp 1201 cr                  | x cr lf              |
| Set Flag: Send Handling Progress Status <spx> (default =0)</spx>                | ST sp 1201cr                   | OK cr If             |
| Reset Flag: Send Handling Progress Status <spx> (default =0)</spx>              | RS sp 1201 cr                  | OK cr If             |
| Read Flag: Send Climate Data <cxd> (default =0)</cxd>                           | RD sp 1213 cr                  | x cr lf              |
| Set Flag: Send Climate Data <cxd> (default =0)</cxd>                            | ST sp 1213 cr                  | OK cr If             |
| Reset Flag: Send Climate Data <cxd> (default =0)</cxd>                          | RS sp 1213 cr                  | OK cr If             |
| Read Flag: Send Plate Sensor Status<br>Changes <snx> (default =0)</snx>         | RD sp 1214 cr                  | x cr lf              |
| Set Flag: Send Plate Sensor Status Changes<br><snx> (default =0)</snx>          | ST sp 1214 cr                  | OK cr If             |
| Reset Flag: Send Plate Sensor Status<br>Changes <snx> (default =0)</snx>        | RS sp 1214 cr                  | OK cr If             |
| Read Flag: Send System Status Byte Changes <syx> (default =0)</syx>             | RD sp 1215 cr                  | x cr lf              |
| Set Flag: Send System Status Byte Changes < SYX> (default =0)                   | ST sp 1215 cr                  | OK cr If             |
| Reset Flag: Send System Status Byte Changes <syx> (default =0)</syx>            | RS sp 1215 cr                  | OK cr If             |
| Read Auto-End-Access Flag (default =1)<br>Set Auto-End-Access Flag (default =1) | RD sp 1600 cr<br>ST sp 1600 cr | x cr lf<br>OK cr lf  |
| Reset Auto-End-Access Flag (default =1)                                         | RS sp 1600 cr                  | OK cr If             |

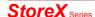

|                                                  |                             | DISCONTI           |
|--------------------------------------------------|-----------------------------|--------------------|
| Read Gate Mode 1 Flag (default=0), wait          | RD <i>sp</i> 1601 <i>cr</i> | x cr If            |
| behind Gate for ST 1901                          | OT 4004                     | 01/ 1/             |
| Set Gate Mode 1 Flag (default =0)                | ST sp 1601cr                | OK cr If           |
| Reset Gate Mode 1 Flag (default =0)              | RS sp 1601 cr               | OK cr If           |
| Read Gate Mode 2 Flag (default=0), close         | RD sp 1602 cr               | x cr lf            |
| Gate after timeout                               |                             | 014                |
| Set Gate Mode 2 Flag (default =0)                | ST sp 1602 cr               | OK cr If           |
| Reset Gate Mode 2 Flag (default =0)              | RS sp 1602 cr               | OK cr If           |
| Read Gate Mode 3 Flag (default=0), never         | RD sp 1603 cr               | x cr lf            |
| close Gate automatically                         |                             |                    |
| Set Gate Mode 3 Flag (default =0)                | ST sp 1603 cr               | OK cr If           |
| Reset Gate Mode 3 Flag (default =0)              | RS sp 1603 cr               | OK cr If           |
| Read Input- and Output Transfer Station          | RD <i>sp</i> 1607 <i>cr</i> | x cr lf            |
| selection                                        |                             |                    |
| Swap Input and Output Transfer Station           | ST <i>sp</i> 1607 <i>cr</i> | OK cr If           |
| Swap Transfer Stations to default position       | RS <i>sp</i> 1607 <i>cr</i> | OK cr If           |
| Read Handshake Mode flag (default =0)            | RD <i>sp</i> 1610 <i>cr</i> | x cr lf            |
| Activate Handshake Mode (default =0)             | ST <i>sp</i> 1610 <i>cr</i> | OK cr If           |
| De-activate Handshake Mode (default =0)          | RS <i>sp</i> 1610 <i>cr</i> | OK cr If           |
| Read Plate Trace selection                       | RD <i>sp</i> 1611 <i>cr</i> | x cr lf            |
| Plate Trace on, stop on plate handling error     | ST sp 1611 cr               | OK cr If           |
| Plate Trace off, do not check plate              | RS sp 1611 cr               | OK cr If           |
| Read Wait Plate selection                        | RD sp 1612 cr               | x cr lf            |
| Wait Plate on, stop at x-fer station until plate | ST sp 1612 cr               | OK cr If           |
| present resp. x-fer station is free              |                             |                    |
| Wait Plate off, do not check x-fer station       | RS sp 1612 cr               | OK cr If           |
| status                                           |                             |                    |
| Read Plate Verify selection                      | RD sp 1613 cr               | x cr lf            |
| Plate verify on, stop at x-fer station to allow  | ST sp 1613 cr               | OK cr If           |
| BCR read                                         |                             |                    |
| Plate verify off                                 | RS sp 1613 cr               | OK cr If           |
|                                                  |                             |                    |
| Read User Door Lock door <sup>1</sup> status     | RD sp 1701 cr               | x cr lf            |
| Lock User door <sup>2</sup>                      | ST sp 1701 cr               | OK cr If           |
| Unlock User door <sup>3</sup>                    | RS <i>sp</i> 1701 <i>cr</i> | OK cr If           |
| Read LED / Beeper Alarm status                   | RD sp 1702 cr               | x cr lf            |
| Activate LED- / Beeper Alarm                     | ST sp 1702 cr               | OK cr If           |
| De-activate LED- / Beeper Alarm                  | RS sp 1702 cr               | OK cr If           |
| Do BarCode Search Scan                           | ST sp 1710 cr               | OK cr If           |
| Scan one cassette <sup>4</sup>                   | ST sp 1711 cr               | OK cr If           |
| Turn BCR on                                      | ST sp 1712 cr               | OK cr If           |
| Turn BCR off                                     | ST sp 1713 cr               | OK cr If           |
| BCR Reset                                        | ST sp 1714 cr               | OK cr If           |
| Bortreoot                                        |                             | 010111             |
| Read Actual Slot Position n (02)                 | RD sp DM1 cr                | nnnnn <i>cr lf</i> |
|                                                  |                             |                    |
| Read Handler z-Offset (default = 600)            | RD DM20 cr                  | ddddd <i>cr If</i> |
| Read Handler dz Pick- & Place-Movement in        | RD DM21 cr                  | ddddd <i>cr</i> If |
| Stacker (default = 500)                          |                             |                    |
| Read Handler In-Transfer z-Position (default     | RD DM22 cr                  | ddddd cr If        |
| ~42'000)                                         |                             |                    |
| Read Handler z-Pitch (default =1925)             | RD DM23 cr                  | ddddd <i>cr If</i> |
| •                                                |                             |                    |

<sup>&</sup>lt;sup>1</sup> available if door lock option present <sup>2</sup> available if door lock option present <sup>3</sup> available if door lock option present <sup>4</sup> Requires 2-way communication feature

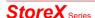

|                                                           |                                    | DISCONTI           |
|-----------------------------------------------------------|------------------------------------|--------------------|
| Read Handler Out-Transfer z-Position1                     | RD DM24 cr                         | ddddd cr If        |
| Read Max. Number of Levels (default = 22)                 | RD DM25 cr                         | ddddd cr If        |
| Read Handler dz Pick- & Place-Movement at                 | RD DM26 cr                         | ddddd <i>cr If</i> |
| Transfer Station (default = 800)                          |                                    |                    |
| Read BCR z-Lift Read Position offset (default             | RD DM27 cr                         | ddddd <i>cr If</i> |
| ~200)                                                     |                                    |                    |
| Read Handler dz Pick- & Place-Movement at                 | RD DM28 cr                         | ddddd <i>cr If</i> |
| Out-Transfer Station (default = 800)2                     |                                    |                    |
| Read Number of Cassettes                                  | RD DM29 cr                         | ddddd <i>cr If</i> |
| Read Handler z-Offset right carrousel                     | RD DM35r                           | ddddd <i>cr If</i> |
| (STX1000)                                                 |                                    |                    |
| Read shaker speed (applies on systems with                | RD DM39 cr                         | ddddd <i>cr If</i> |
| shaker option only) (default =25)                         |                                    |                    |
| Read carrousel rotation speed (default =50)               | RD DM38 cr                         | ddddd <i>cr If</i> |
| Read number of carrousel positions                        | RD DM46 cr                         | ddddd <i>cr If</i> |
| Read Lift z-Offset of upper carrousel (applies            | RD DM47 cr                         | ddddd <i>cr If</i> |
| on Bi-level option only) (default=12'400)                 |                                    |                    |
| Read number of levels of the (lower)                      | RD DM48 cr                         | ddddd <i>cr If</i> |
| carrousel (applies on Bi-Level option only)               |                                    |                    |
| (default=22)                                              |                                    |                    |
| Read Handler Left Stacker position (default               | RD DM80 cr                         | ddddd <i>cr If</i> |
| ~70)                                                      |                                    |                    |
| Read Handler Right Stacker position (default              | RD DM81 cr                         | ddddd <i>cr If</i> |
| ~940)                                                     |                                    |                    |
| Read Handler Transfer Station position                    | RD DM82 cr                         | ddddd <i>cr If</i> |
| (default ~3500)                                           |                                    |                    |
| Set Handler z-Offset                                      | MD DM20 on d or                    | OK cr If           |
| Set Handler dz Pick- & Palce-Movement                     | WR DM20 sp d cr<br>WR DM21 sp d cr | OK cr If           |
| Set Handler In-Transfer z-Position                        | WR DM21 sp d cr<br>WR DM22 sp d cr | OK cr If           |
| Set Handler III-Transfer 2-Position                       | ·                                  | OK cr If           |
| Set Handler Out-Transfer z-Position3                      | WR DM23 sp d cr<br>WR DM24 sp d cr | OK cr If           |
| Set Handler dz Pick- & Place-Movement at                  |                                    | OK cr If           |
| Transfer Station                                          | VVIX DIVIZO SP a CI                | OR GI II           |
| Set BCR z-Lift Read Position offset                       | WR DM27 sp d cr                    | OK cr If           |
| Set Handler dz Pick- & Place Movement at                  | - 1-                               | OK cr If           |
| Out-Transfer z-Position4                                  | VVI C DIVIZO OP Q OI               | 010111             |
|                                                           | WR DM35 sp d cr                    | OK cr If           |
| (STX1000)                                                 | TTT BINGS OF G OF                  | 010111             |
| Set Carrousel rotation speed (range=180)                  | WR DM38 sp d cr                    | OK cr If           |
| Set Shaker Speed (range=150)                              | WR DM39 sp d cr                    | OK cr If           |
| Set Lift z-Offset of upper carrousel                      | WR DM47 sp d cr                    | OK cr If           |
| Set number of levels of lower carrousel                   | WR DM48 sp d cr                    | OK cr If           |
|                                                           |                                    |                    |
| Set left radial handler turn position at 1st              | WR DM80 sp d cr                    | OK cr If           |
| stacker                                                   | -r                                 |                    |
| Set right radial handler turn position at 2 <sup>nd</sup> | WR DM81 sp d cr                    | OK cr If           |
| stacker                                                   | ·                                  |                    |
| Set radial handler turn position at transfer              | WR DM82 sp d cr                    | OK cr If           |
| station                                                   |                                    |                    |
|                                                           |                                    |                    |

d = data (Word=16Bit)

x = 0.1 (Word=16Bit)

1 Handler: DM24 = DM22 2 Handler: DM26 = DM28 3 StoreX: DM24 = DM22 4 StoreX: DM26 = DM28

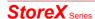

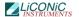

t = actual value (Word=16Bit)

s = set value (Word=16Bit)

#### Note!

- > Z-height data memory values may be different on 3<sup>rd</sup> generation instruments due to different reduction ration of the lift drive
- ➤ Divide DM-values by four for 3<sup>rd</sup> generation instruments
- Always read DM values prior any change

#### 1.3.4 Special Commands STP1000

Custom commands are commands defined for a specific application for. These commands will work on instruments supporting the specific application. These instruments may differ in their hardware configuration .

Special Commands for STP1000 support addressing the Tube Puncher Module (TPM).

|                                                                                           | Command           | Response           |
|-------------------------------------------------------------------------------------------|-------------------|--------------------|
| Select external TPM device for plate transfer                                             | ST 1104 cr        | OK cr If           |
| Select standard transfer station for plate                                                | RS 1104 cr        | OK cr If           |
| transfer                                                                                  |                   |                    |
| Select lower level at TPM for plate transfer (Daughter Plate)                             | ST 1105 <i>cr</i> | OK cr If           |
| Select upper level on TPM for plate transfer (Mother Plate)                               | RS 1105 cr        | OK cr If           |
| Read lift transfer height for plate transfer at TPM                                       | RD DM41 cr        | ddddd <i>cr If</i> |
| Read transfer height for plate transfer at upper level (Mother Plate)                     | RD DM42 cr        | ddddd <i>cr If</i> |
| Read transfer height for plate transfer at lower level (Daughter Plate)                   | RD DM43 cr        | ddddd <i>cr If</i> |
| Set lift transfer height for plate transfer at TPM to h1                                  | WR DM41 sp h1 cr  | OK cr If           |
| Set plate transfer height for plate transfer at upper level (Mother Plate) in TPM to h2   | WR DM42 sp h2 cr  | OK cr If           |
| Set plate transfer height for plate transfer at lower level (Daughter Plate) in TPM to h3 | WR DM43 sp h3 cr  | OK cr If           |

# 1.3.5 Cassette Configuration Look-up Table<sup>1</sup>

Up to 20 types of cassette may be stored in the Cassette Type Look-up Table (CTT). The Data Memory area of the Cassette Type Look-up Table is DM230..DM250. At this time 14 cassettes types are pre-configured:

| Used | TypeNr. | Туре | Pitch | Address | Content |
|------|---------|------|-------|---------|---------|
| +    | 0       | MTP  | 23mm  | DM230   | 788     |

<sup>&</sup>lt;sup>1</sup> FW Version 7.1 and later only

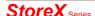

| + | 1  | DWP         | 50mm  | DM231 | 1713 |
|---|----|-------------|-------|-------|------|
| + | 2  |             | 17mm  | DM232 | 582  |
| + | 3  |             | 28mm  | DM233 | 959  |
| + | 4  |             | 33mm  | DM234 | 1131 |
| + | 5  | DiTi200 ul  | 72mm  | DM235 | 2467 |
| + | 6  | DiTi1000 ul | 110mm | DM236 | 3769 |
| + | 7  | NTP         | 11mm  | DM237 | 377  |
| + | 8  |             | 21mm  | DM238 | 719  |
| + | 9  |             | 63mm  | DM239 | 2158 |
| + | 10 |             | 20mm  | DM240 |      |
| + | 11 |             | 29mm  | DM241 |      |
| + | 12 |             | 35mm  | DM242 |      |
| + | 13 |             | 59mm  | DM243 |      |
| + | 14 |             | 75mm  | DM244 |      |
| X | 15 |             |       | DM245 | User |
| Х | 16 |             |       | DM246 | User |
| Х | 17 |             |       | DM247 | User |
| Х | 18 |             |       | DM248 | User |
| Х | 19 |             |       | DM249 | User |
| Х | 20 |             |       | DM250 | User |

Although we recommend to use pre-defined cassettes types unchanged, the user may alter pre-configured cassettes types.

Each cassette location has an assigned Data Memory location that represents its type of cassette and the numbers of levels of its cassette. These values are stored in the Cassette Configuration Table (CCT). The Cassette Configuration Table is located in DM251..DM499. DM251 represents cassette location number 1, DM252 cassette location number 2 .. A total of 250 cassettes can be configured.

Each entry of the Cassette Configuration Table contains the information about the type of the cassette and the number of levels of the cassette. This information is combined in one word (16Bit), where the lower byte contains the number of levels of the cassette and the higher byte the type of the cassette.

#### Example:

| CrPos CsType | Туре         | DM2    | 3x         | ValHex           | ValDec      |
|--------------|--------------|--------|------------|------------------|-------------|
| 1 2          | 5/33<br>8/23 | 4      | 251<br>252 | \$040F<br>\$001C | 1039<br>28  |
| 3            | 2/23         | ŏ      | 253        | \$0016           | 22          |
| 4<br>5       | 8/17<br>5/33 | 2<br>4 | 254<br>255 | \$021C<br>\$040F | 540<br>1039 |
| 6            | 7/72         | 5      | 256        | \$0507           | 1287        |
| 7            | 0/50         | 1      | 257        | \$010A           | 266         |

A cassette is addressed through the Cassette Configuration Table by entering a negative value in DM0 (16Bit). 'WR DM0 65535 would position the carrousel to location carrousel 1. When addressing the plate level (WR DM5 xx) the system automatically calculates the correct height of the plate by using the information of the Cassette Configuration Table.

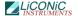

#### 1.3.6 Short Access Operations

The following commands allow extremely short and simple command sequences. When using short commands the plates are numbered from 1 to the maximum plate capacity. The maximum plate capacity is the value in DM25 (number of levels) multiplied with the value in DM29 (number of stackers). The way the plates are numbered can be selected. By default the plates are numbered beginning at the lowest level of stacker 1 to the top level of stacker 1, continuing at the lowest level of stacker 2 ending at the top level of stacker 2 (Vertical Mode). The optional numbering starts at the lowest level of stacker 1, lowest level of stacker 2, second level of stacker 1 etc. (Horizontal Mode).

|                                          | Command             | Response |
|------------------------------------------|---------------------|----------|
| Import plate n                           | WR sp DM10 sp n cr  | OK cr If |
| Export plate n                           | WR sp DM10 sp -n cr | OK cr If |
| Export plate n (unsigned alternative)    | WR sp DM15 sp n cr  | OK cr If |
|                                          | ·                   |          |
| Select Vertical Numbering Mode (default) | ST sp 1604 cr       | OK cr If |
| Select Horizontal Numbering Mode         | RS sp 1604 cr       | OK cr If |

One Short Access Command can be sent while the prior access is being executed. This second command is stacked and executed after termination of the first command.

#### 1.4 Handling Status / Error Messages

Error Commands are used when the handling detects an internal error (e.g. when loading a plate to an occupied location). In case of error the Error Flag (1814) is set from '0' to '1'. The exact cause of an error can be found in the data memory 200 (DM200). For each type of error an error code is set in DM200. The list below shows the meaning of the error code. Errors are read by reading the content of DM200. On a time-out, first the Error Flag is read (RD 1814). Then DM200 is read in order to find the cause of error. An error is reset by sending the Reset Command (ST 1900).

Errors DM200=1xx are Import Plate Errors, errors DM200=2xx are Export Plate Errors.

|                                              | Command                         | Response           |
|----------------------------------------------|---------------------------------|--------------------|
| Read Error Flag (default =0) Read Error Code | RD sp 1814 cr<br>RD sp DM200 cr | x cr lf<br>x cr lf |

The following tables will list the StoreX status messages.

| Error                          | Description                                                                      | Code               |
|--------------------------------|----------------------------------------------------------------------------------|--------------------|
| General Handling Error         | Handling action could not be performed in time.                                  | 00001 <i>cr</i> If |
| Gate Open Error                | Gate could not reach upper position or Gate did not reach upper position in time | 00007 cr lf        |
| Gate Close Error               | Gate could not reach lower position or Gate did not reach lower position in time | 00008 cr If        |
| General Lift Positioning Error | Handler-Lift could not reach desired level position or does not move             | 00009 cr If        |
| User Access Error              | Unauthorized user access in combination                                          | 00010 cr If        |

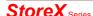

|                                   | with manual rotation of carrousel                             |                    |
|-----------------------------------|---------------------------------------------------------------|--------------------|
| Stacker Slot Error                | Stacker slot cannot be reached                                | 00011 <i>cr</i> If |
| Remote Access Level Error         | Undefined stacker level has been requested                    | 00012 cr If        |
| Plate Transfer Detection<br>Error | Export operation while plate is on transfer station           | 00013 <i>cr</i> If |
| Lift Initialization Error         | Lift could not be initialized                                 | 00014 cr If        |
| Plate on Shovel Detection         | Trying to load a plate, when a plate is already on the shovel | 00015 cr If        |
| No Plate on Shovel Detection      | Trying to remove or place plate with no plate on the shovel   | 00016 cr If        |
| No recovery                       | Recovery was not possible                                     | 00017 cr lf        |

| Error                                        | Description                                                                                                    | Code               |
|----------------------------------------------|----------------------------------------------------------------------------------------------------|--------------------|
| Import Plate Stacker Positioning Error       | Carrousel could not reach desired radial position during Import Plate procedure or Lift could not reach transfer level during Import Plate procedure. | 00100 cr lf        |
| Import Plate Handler Transfer Turn out Error | Handler could not reach outer turn position at transfer level during Import Plate procedure.                                                          | 00101 <i>cr If</i> |
| Import Plate Shovel Transfer<br>Outer Error  | Shovel could not reach outer position at transfer level during Import Plate procedure.                                                                | 00102 <i>cr If</i> |
| Import Plate Lift Transfer<br>Error          | Lift did not reach upper pick position at transfer level during Import Plate procedure.                                                               | 00103 cr If        |
| Import Plate Shovel Transfer Inner Error     | Shovel could not reach inner position at transfer level during Import Plate procedure.                                                                | 00104 cr If        |
| Import Plate Handler Transfer Turn in Error  | Handler could not reach inner turn position at transfer level during Import Plate procedure.                                                          | 00105 <i>cr lf</i> |
| Import Plate Lift Stacker<br>Travel Error    | Lift could not reach desired stacker level during Import Plate procedure.                                                                             | 00106 cr lf        |
| Import Plate Shovel Stacker Front Error      | Shovel could not reach front position on stacker access during Plate Import procedure.                                                                | 00107 cr If        |
| Import Plate Lift Stacker<br>Place Error     | Lift could not reach stacker place level during Import Plate procedure.                                                                               | 00108 <i>cr</i> If |
| Import Plate Shovel Stacker Inner Error      | Shovel could not reach inner position at stacker plate placement during Import Plate procedure.                                                       | 00109 cr If        |
| Import Plate Lift Travel Back Error          | Lift could not reach zero level during Import Plate procedure.                                                                                        | 00110 cr lf        |
| Import Plate Lift Init Error                 | Lift could not be initialized after Import Plate procedure.                                                                                           | 00111 <i>cr lf</i> |

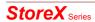

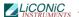

| Error                                           | Description                                                                                                    | Code               |
|-------------------------------------------------|----------------------------------------------------------------------------------------------------|--------------------|
| Export Plate Lift Stacker<br>Travel Error       | Carrousel could not reach desired radial position during Export Plate procedure or Lift could not reach desired stacker level during Exoprt Plate procedure. | 00200 cr If        |
| Export Plate Shovel Stacker Front Error         | Shovel could not reach front position on stacker access during Plate Export procedure.                                                                       | 00201 cr If        |
| Export Plate Lift Stacker Import Error          | Lift could not reach stacker pick level during Export Plate procedure.                                                                                       | 00202 cr If        |
| Export Plate Shovel Stacker Inner Error         | Shovel could not reach inner position at stacker plate pick during Export Plate procedure.                                                                   | 00203 cr If        |
| Export Plate Lift Transfer Positioning Error    | Lift could not reach transfer level during Export Plate procedure.                                                                                           | 00204 cr If        |
| Export Plate Handler<br>Transfer Turn out Error | Handler could not reach outer turn position at transfer level during Export Plate procedure.                                                                 | 00205 cr If        |
| Export Plate Shovel Transfer<br>Outer Error     | Shovel could not reach outer position at transfer level during Export Plate procedure.                                                                       | 00206 cr If        |
| Export Plate Lift Transfer Place Error          | Lift did not reach lower place position at transfer level during Export Plate procedure.                                                                     | 00207 cr If        |
| Export Plate Shovel Transfer Inner Error        | Shovel could not reach inner position at transfer level during Export Plate procedure.                                                                       | 00208 cr If        |
| Export Plate Handler<br>Transfer Turn in Error  | Handler could not reach inner turn position at transfer level during Export Plate procedure.                                                                 | 00209 cr If        |
| Export Plate Lift Travel Back Error             | Lift could not reach Zero position during Export Plate procedure.                                                                                            | 00210 cr If        |
| Export Plate Lift Initializing Error            | Lift could not be initialized after Export Plate procedure.                                                                                                  | 00211 <i>cr If</i> |

| Error                      | Description                                                  | Code        |
|----------------------------|--------------------------------------------------------------|-------------|
| Exit Plate Errors (1906)   | Errors as above but in conjunction with Remove Plate Command | 003xx cr lf |
| Barcode Read Errors (1910) | Errors as above but in conjunction with BCR Command          | 004xx cr lf |
| Place Plate Errors (1909)  | Errors as above but in conjunction with Place Plate Command  | 005xx cr lf |
| Enter Plate Errors (1907)  | Errors as above but in conjunction with Set Plate Command    | 006xx cr lf |
| Pick Plate Errors (1908)   | Errors as above but in conjunction with Get Plate Command    | 007xx cr lf |

The following example will show how the Ready Polling can be combined with the continuous system status request. The program below will display details of the handling actions of the StoreX handler. In combination with data base detailed status reports can be output real-time to the operator all time.

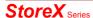

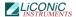

```
PROCEDURE STX_waitReadyTrace(portNbr:INTEGER);
VAR c:CHAR; x,y,err:INTEGER; n:WORD;
BEGIN
  WRITE(' ');
  x:=WhereX; y:=WhereY;
  DelayMs(300);
WHILE (STX_Read(prtNbr,1915)='0') AND NOT(KeyPressed) DO
    BEGIN
        DelayMs(100);
        GotoXY(x,y);
    Val(STX_ReadDataMemory(portNbr,200,n,err); WRITE(n:3)
        END
END;
```

### 1.5 Program Examples

# Cold Start with Positioning

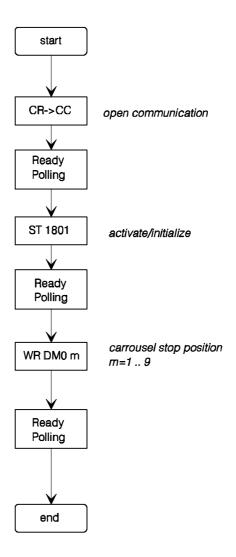

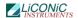

# Load Access to Slot m Level n

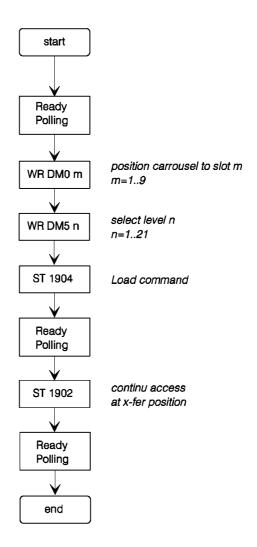

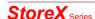

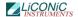

#### Unload Access from Slot m Level n

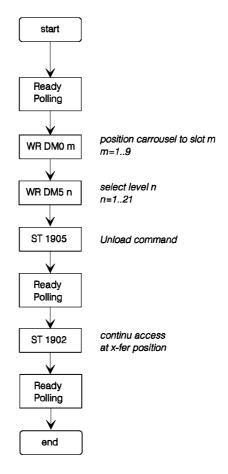

A universally usable procedure which can be used for most StoreX commands is given below. Use this procedure after initializing the instrument only.

```
PROCEDURE STX_DoPlate(pN,slot,level:INTEGER; command:STRING);
BEGIN
    IF NOT(KeyPressed) THEN
    BEGIN
        STX_WaitReady(pN);
        STX_WriteDataMemory(pN,0,slot);
        STX_WriteDataMemory(pN,5,level);
        STX_Set(pN,command);
        STX_WaitReadyTrace(portNbr)
        END;
END;
```

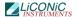

# 2. Utility Software

LiCONiC R&D 01-06-96 C.G.Malin 09:04:01

HBI-UserSoft \* V 0.04, 25.05.96

|                   |                                                                                     | S-Nbr                                                                                |
|-------------------|-------------------------------------------------------------------------------------|--------------------------------------------------------------------------------------|
|                   |                                                                                     |                                                                                      |
| t Commands        | 1                                                                                   |                                                                                      |
| or Flags          | 2                                                                                   |                                                                                      |
| s                 | 3                                                                                   |                                                                                      |
| Positioning Times | 4                                                                                   |                                                                                      |
| m Positioning     | 5                                                                                   |                                                                                      |
| m Access Cycles   | 6                                                                                   |                                                                                      |
| m Fast Access     | 7                                                                                   |                                                                                      |
|                   | 0                                                                                   |                                                                                      |
|                   |                                                                                     |                                                                                      |
|                   |                                                                                     |                                                                                      |
|                   | t Commands or Flags s Positioning Times m Positioning m Access Cycles m Fast Access | or Flags 2 s 3 Positioning Times 4 m Positioning 5 m Access Cycles 6 m Fast Access 7 |

Enter [0..7]

#### 2.1.1 Direct Commands

Direct entering of commands (ASCII-Characters) and sending to the Handling Controller. The commands can be entered as capital letters or Prompt entries by Return.

Enter direct commands to KV-PLC, press q to quit

\_

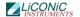

# 2.1.2 Monitor Flags

| P0        | 0000 | Rot.EN  | 0500 |
|-----------|------|---------|------|
| Pn        | 0001 | GateEN  | 0501 |
| GtClse    | 0002 | GateEN  | 0502 |
| Gt0pen    | 0003 | Rot.Dir | 0503 |
|           | 0004 | GtTmOut | 0504 |
| F.Door    | 0005 | AccsLED | 0505 |
| SW 2E0    | 0006 |         |      |
| SW 2E1    | 0007 |         |      |
| SW 2E2    | 8000 |         |      |
| SW 2E3    | 0009 |         |      |
|           |      |         |      |
| Acs.      | 1100 |         |      |
| Key Valid |      |         |      |
| InPos     |      |         |      |

RotPos. DM01 Accs. DM00 AccV. DM02

SetSpd. DM91 aSlpe. DM92 bSlpe. DM93 intvl. DM94

\_

**Ready 1915** 

Status Flag of the Handling Controller. The status message "0" means inactive, the status message "1" means active.

| Code      | Status Flag | Comment                             |
|-----------|-------------|-------------------------------------|
| P0        | 0000        | 0-initiator of carrousel            |
| Pn        | 0001        | Position-initiator of carrousel     |
| GtClse    | 0002        | Gate closed switch                  |
| GtOpen    | 0003        | Gate opened switch                  |
| KeySw     | 0004        | Key switch                          |
| Gn LED    | 0005        | Green LED                           |
| SW 2E0    | 0006        | Manual positioning switch bit0      |
| SW 2E1    | 0007        | Manual positioning switch bit1      |
| SW 2E2    | 0008        | Manual positioning switch bit2      |
| SW 2E3    | 0009        | Manual positioning switch bit3      |
| Acs.      | 1100        | Carrousel access (remote or manual) |
| Key Valid |             | Manual positioning switch valid     |
| Ready     | 1915        | Ready-Bit                           |
| Rot.Pos.  | DM1         | Actual carrousel position           |
| Access.   | DM0         | Carrousel set position              |
| AccV.     | DM2         | Access accepted                     |

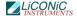

#### 2.1.3 Macros

Sending of complete, preprogrammed command sequences.

| Function         | Command  | Key |
|------------------|----------|-----|
| Rot. Position    | WR DMO x | 19  |
| Enable Rotation  | WR DMO 0 | 0   |
| Gate Open        | ST 1901  | 0   |
| Gate Close       | ST 1902  | С   |
| End Access       | ST 1903  | E   |
| Shaker ON        | ST 1907  | S   |
| Shaker OFF       | RS 1907  | F   |
| CarAct ON        | ST 1801  | A   |
| CarAct OFF       | RS 1801  | D   |
| Command Reset    | ST 1900  | R   |
| Quit             |          | esc |
| Ready [1915]     |          |     |
| Please Select -> | _        |     |

| Code           | Comment                                                                             |
|----------------|-------------------------------------------------------------------------------------|
| 0 1.9          | No access, carrousel rotation enabled<br>Position carrousel                         |
| O<br>C<br>R    | Gate open (only when carrousel is positioned) Gate closed Reset Handling Controller |
| Q              | Exit macro menu                                                                     |
| Accs.<br>Ready | Carrousel access (remote or manual) Ready-Bit                                       |

#### 2.1.4 Teach Positioning Times

Program to measure positioning times of the carrousel.

The program starts positioning automatically. As a result a table containing the measured positioning times is presented.

#### 2.1.5 Random Positioning

Program for positioning the carrousel randomly without gate movements. After entering the access intervals the program continuously simulates accesses at random positions until the "q-Key" is pressed. As a result a table containing statistical data is presented.

If an error of positioning time larger then 0.4 seconds compared with the calibrated positioning time is observed a positioning error is assumed and monitored.

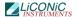

#### 2.1.6 Random Access Cycles

Program for positioning the carrousel randomly including gate movements. After entering the access intervals the program continuously simulates accesses at random positions until the "q-Key" is pressed. As a result a table containing statistical data is presented.

If an error of positioning time larger then 0.4 seconds compared with the calibrated positioning time is observed a positioning error is assumed and monitored.

#### 2.1.7 Random Fast Access

Program for positioning the carrousel randomly including combined positioning-gate movements commands.

After entering the access intervals the program continuously simulates accesses at random positions until the "q-Key" is pressed. As a result a table containing statistical data is presented.

If an error of positioning time larger then 0.4 seconds compared with the calibrated positioning time is observed a positioning error is assumed and monitored.

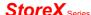